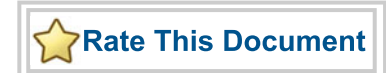

## *CoreApbNvm*

*Handbook*

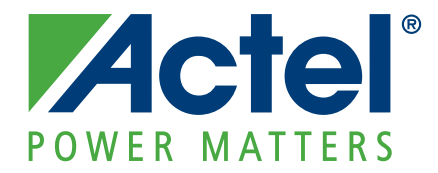

#### **Actel Corporation, Mountain View, CA 94043**

© 2008 Actel Corporation. All rights reserved.

Printed in the United States of America

Part Number: 50200139-1

Release: March 2009

No part of this document may be copied or reproduced in any form or by any means without prior written consent of Actel.

Actel makes no warranties with respect to this documentation and disclaims any implied warranties of merchantability or fitness for a particular purpose. Information in this document is subject to change without notice. Actel assumes no responsibility for any errors that may appear in this document.

This document contains confidential proprietary information that is not to be disclosed to any unauthorized person without prior written consent of Actel Corporation.

#### Trademarks

Actel and the Actel logo are registered trademarks of Actel Corporation.

Adobe and Acrobat Reader are registered trademarks of Adobe Systems, Inc.

All other products or brand names mentioned are trademarks or registered trademarks of their respective holders.

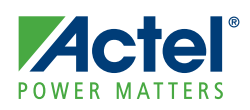

## **Table of Contents**

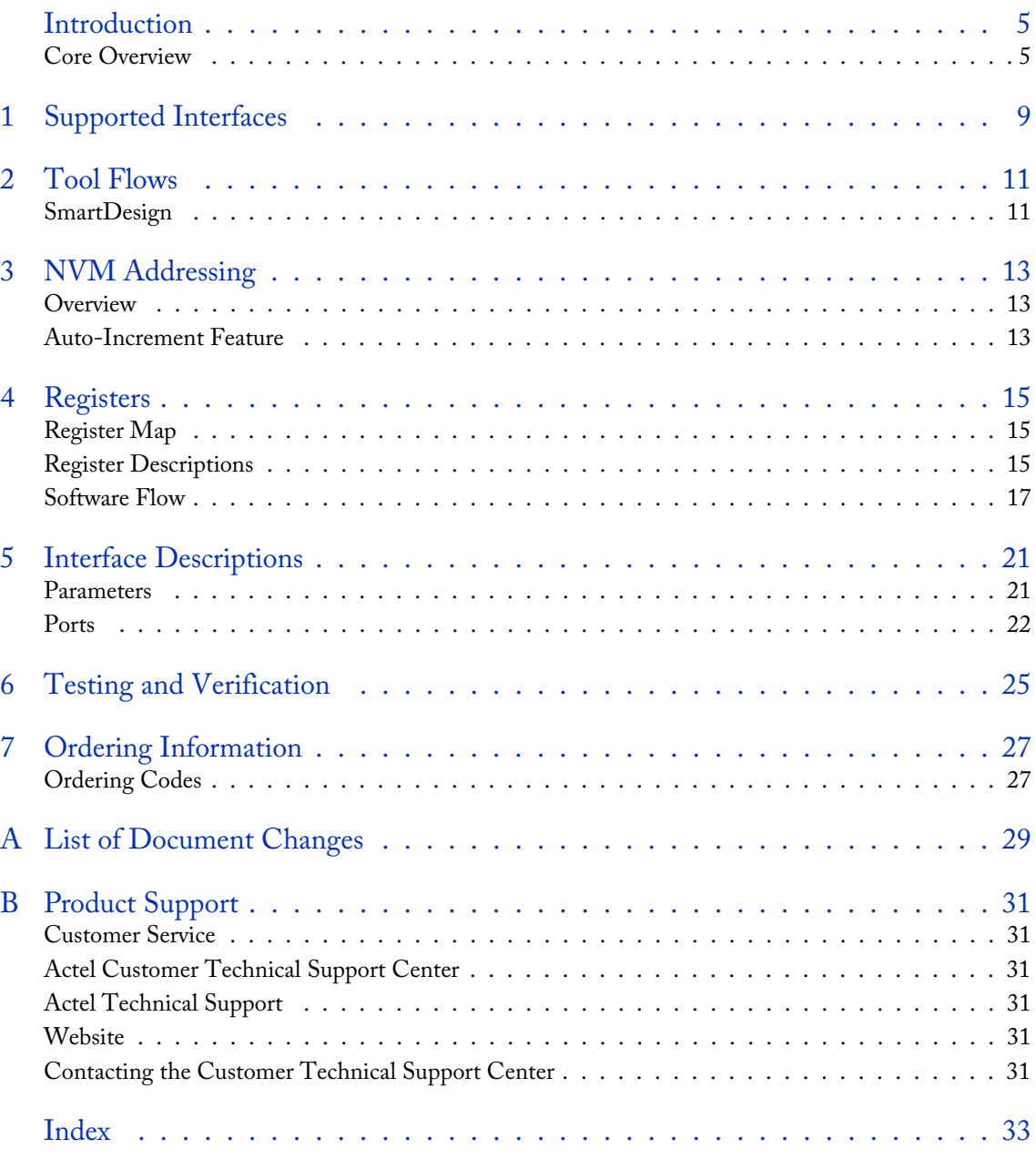

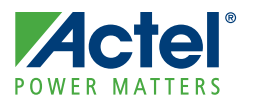

## <span id="page-4-0"></span>**Introduction**

## <span id="page-4-6"></span><span id="page-4-1"></span>Core Overview

<span id="page-4-4"></span><span id="page-4-3"></span>CoreApbNvm allows advanced microcontroller bus architecture (AMBA) Peripheral Bus (APB) access to the Actel Fusion® nonvolatile memory (NVM), using a simple register-based access scheme. The core is designed to be configurable for use in various applications, using variable APB bus widths and a number of NVM instances (where supported). In addition, CoreApbNvm contains an Init/Config block which is used on reset to initialize RAM with the contents of NVM0. After reset, the Init/Config block can also be used to copy a user-specified number of words from NVM, starting at a user-specified base address.

[Figure 1](#page-4-2) shows the CoreApbNvm block diagram.

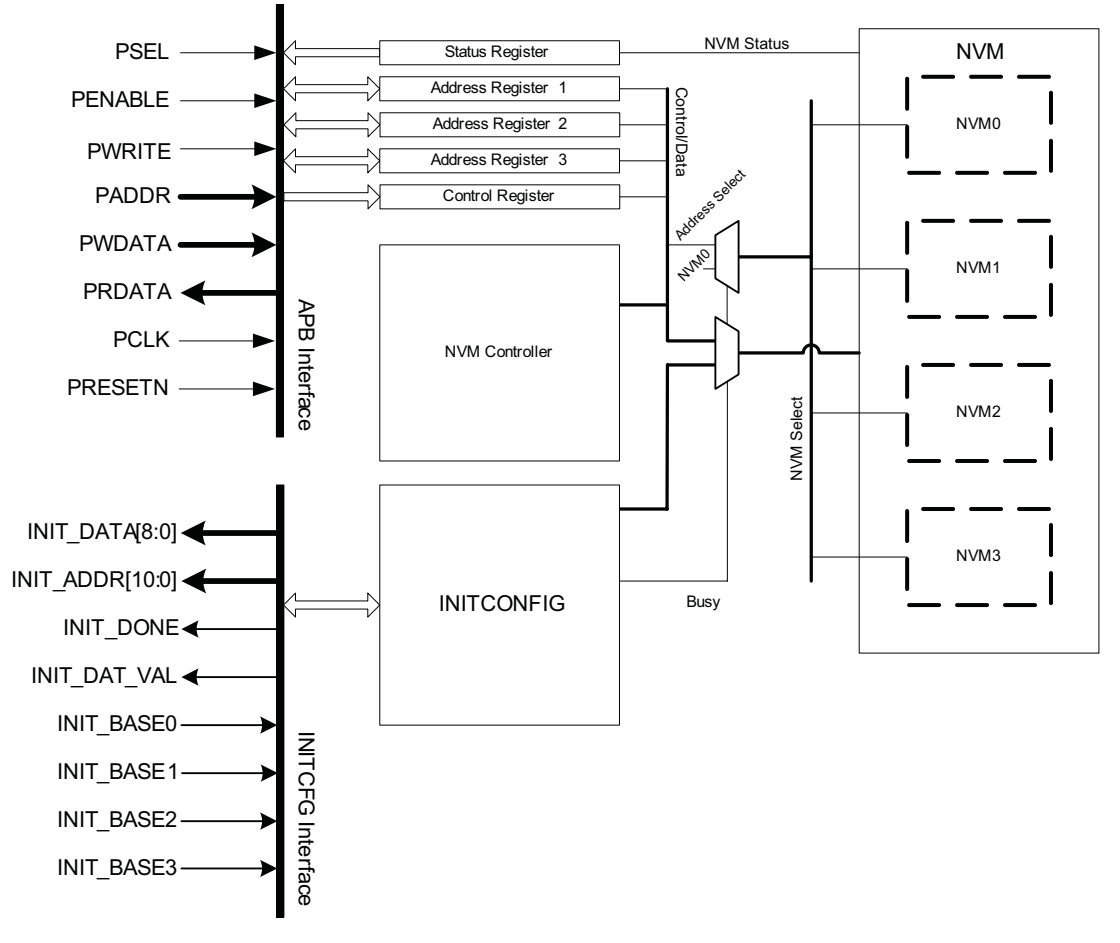

<span id="page-4-5"></span><span id="page-4-2"></span>Figure 1 · CoreApbNvm Block Diagram

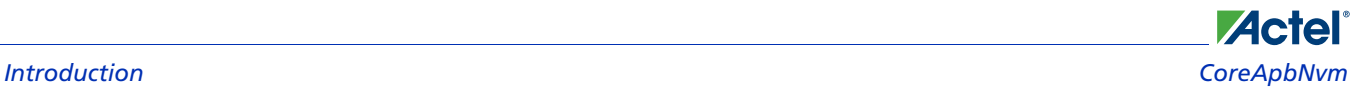

#### <span id="page-5-1"></span>**Key Features**

- CoreApbNvm has the following features:
- Fully AMBA 2 APB-compliant
- Compatible with AMBA 3 APB
- Multiple memory sizes and variable number of NVM blocks
- Configurable 8-, 16-, or 32-bit data bus size
- Configurable APB address width in range of 8 to 32 bits
- Init/Config block for fetching data from NVM to RAM, primarily for CoreABC soft-mode initialization
- Remapping function via Init/Config block to load RAM from different addresses of NVM
- Register controlled auto increment mode

#### <span id="page-5-3"></span>**Core Version**

This handbook applies to CoreApbNVM v2.1.

#### **Supported Families**

All Fusion devices are supported by CoreApbNvm.

#### <span id="page-5-2"></span>**Utilization and Performance**

[Table 1](#page-5-0) to [Table 3 on page 7](#page-6-0) describe the tile count and performance of CoreApbNvm for various configurations.

#### Table 1 · High-Tile Parameter Values

<span id="page-5-0"></span>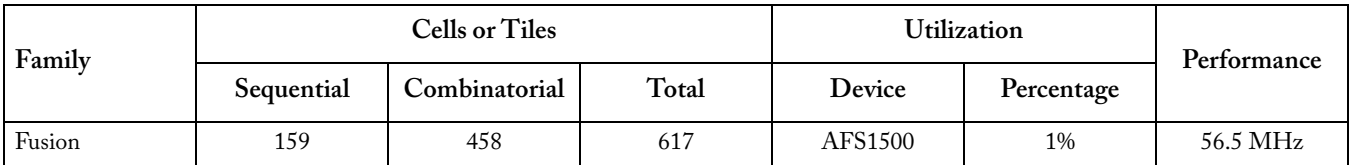

*Note: Data in this table were achieved using typical synthesis and layout settings. Top-level parameters/generics that differ from the default values were set as follows: APB\_DWIDTH = 32, NUM\_INSTANCES = 4, INIT\_ENABLED = 1.*

#### Table 2 · Typical Parameter Values

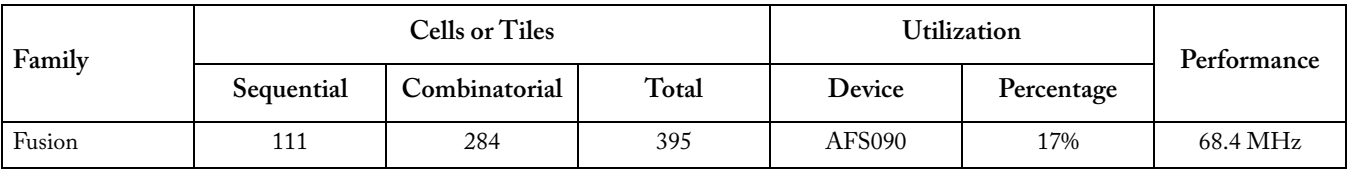

*Note: Data in this table were achieved using typical synthesis and layout settings. Top-level parameters/generics that differ from the default values were set as follows: APB\_DWIDTH = 8, NUM\_INSTANCES = 1, INIT\_ENABLED = 1.*

### **Actel**® *CoreApbNvm Core Overview*

<span id="page-6-0"></span>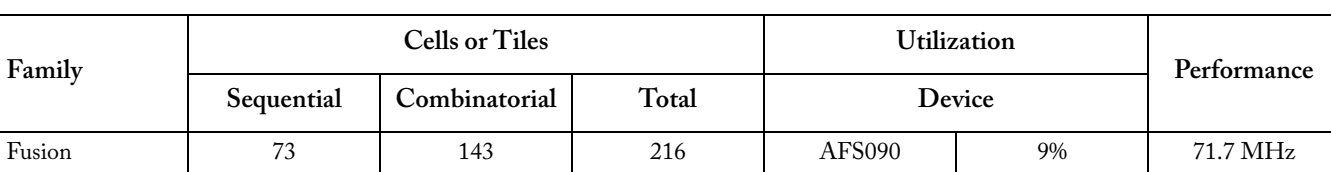

#### Table 3 · Low-Tile Parameter Values

*Note: Data in this table was achieved using typical synthesis and layout settings. Top-level parameters/generics that differ from the default values were set as follows: APB\_DWIDTH = 8, NUM\_INSTANCES = 1, INIT\_ENABLED = 0.*

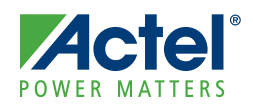

## <span id="page-8-0"></span>**Supported Interfaces**

CoreApbNvm has an AMBA 2 APB Slave interface, with signals for an Init/Config Master interface and AMBA 3 APB operation.

<span id="page-8-2"></span>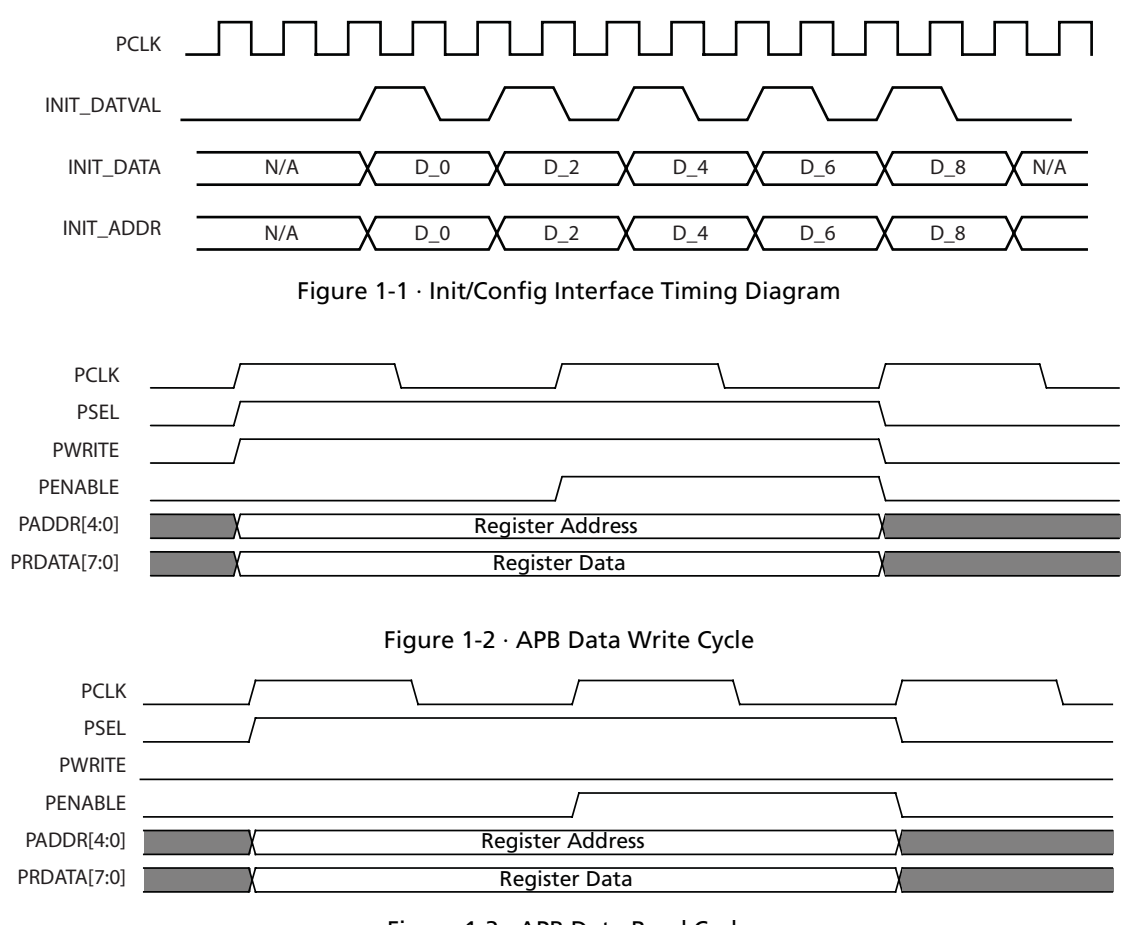

<span id="page-8-1"></span>Figure 1-3 · APB Data Read Cycle

<span id="page-10-0"></span>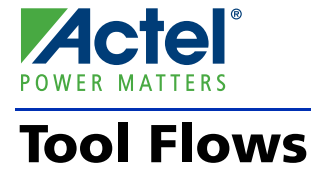

## <span id="page-10-4"></span><span id="page-10-1"></span>SmartDesign

CoreApbNvm is available for download to the SmartDesign IP Catalog, via the Libero® Integrated Design Environment (IDE) web repository. For information on using SmartDesign to instantiate, configure, connect, and generate cores, please refer to the Libero IDE online help.

[Figure 2-1](#page-10-2) shows the CoreApbNvm configuration window with the corresponding top-level parameters.

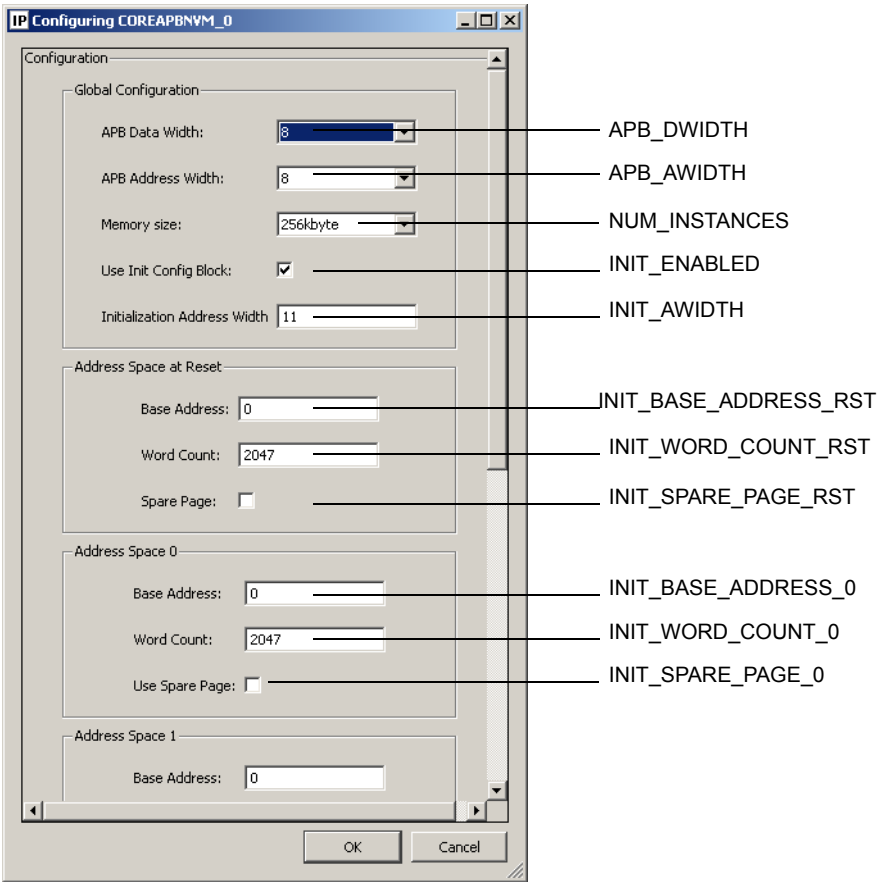

<span id="page-10-3"></span><span id="page-10-2"></span>Figure 2-1 · CoreApbNvm Configuration Window

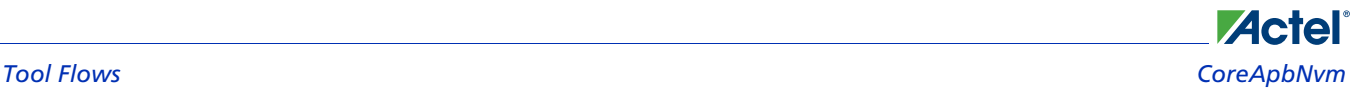

## <span id="page-11-1"></span>Example System

[Figure 2-2](#page-11-0) shows a typical system using CoreABC (*proc*), CoreAPB, and CoreApbNvm.

<span id="page-11-3"></span><span id="page-11-2"></span>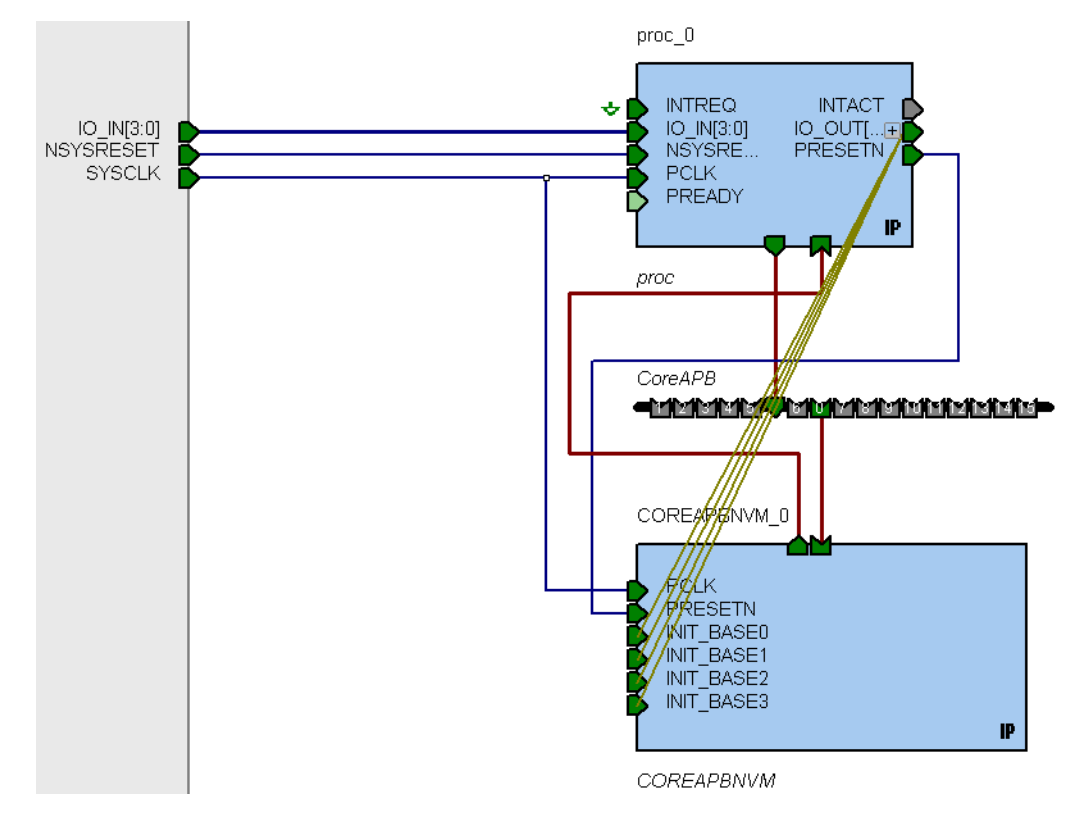

Figure 2-2 · Sample System with CoreABC and CoreAI

<span id="page-11-0"></span>Note the connection between the Init/Config interface from CoreApbNvm (Init/Config Master) and CoreABC (Init/ Config Slave). The CoreABC outputs connect directly to the custom initialization interface of CoreApbNvm. This connection allows for CoreABC to initiate a RAM-reload from different address spaces, so different programs can be loaded from the NVM during CoreABC execution, real-time. APB bus interfaces are autoconnected in SmartDesign.

## <span id="page-12-6"></span><span id="page-12-0"></span>**NVM Addressing**

### <span id="page-12-1"></span>**Overview**

**Actel**®

[Table 3-1](#page-12-3) below illustrates the bits required to read/write an address in the NVM.

<span id="page-12-4"></span>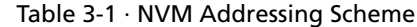

<span id="page-12-3"></span>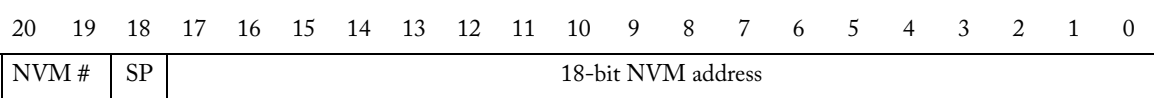

As shown in [Table 3-1](#page-12-3), 21 bits are required to access any address, including spare page, in the NVM. There are the 18 bits as specified in the *Actel Fusion Mixed-Signal FPGAs* datasheet for sector, page, block, and byte addressing; as well as 2 bits (NVM #) to specify which of four NVM instantiations are being accessed, and 1 bit (SP) to access the spare page of the sector currently being accessed.

In most cases, 21 address bits will not be available on the APB address bus and they will need to be stored in three 8-bit registers, as described in ["Register Map" on page 15.](#page-14-3)

Note: The spare page of sector 0 is unavailable for any user data. Writes to this page will return an error, while reads will return all zeroes.

### <span id="page-12-5"></span><span id="page-12-2"></span>Auto-Increment Feature

CoreApbNvm has a register-controlled auto-increment feature, which is enabled by default. The auto-increment feature increments the address by the appropriate amount each time a NVM read or write operation is performed. The appropriate amount is calculated based on the APB data width (APB\_DWIDTH parameter). In 8-bit mode, all bits of the NVM address are used; in 16-bit mode, bit 0 is ignored; and in 32-bit mode, bits 1 and 0 are ignored. The following increments are used:

- **8 bit mode:** increment by 1
- **16 bit mode:** increment by 2
- **32 bit mode:** increment by 4

## <span id="page-14-0"></span>**Actel Registers**

## <span id="page-14-3"></span><span id="page-14-1"></span>Register Map

[Table 4-1](#page-14-4) describes the CoreApbNvm registers and their uses. The ["Register Descriptions"](#page-14-2) section describes each register in detail.

<span id="page-14-4"></span>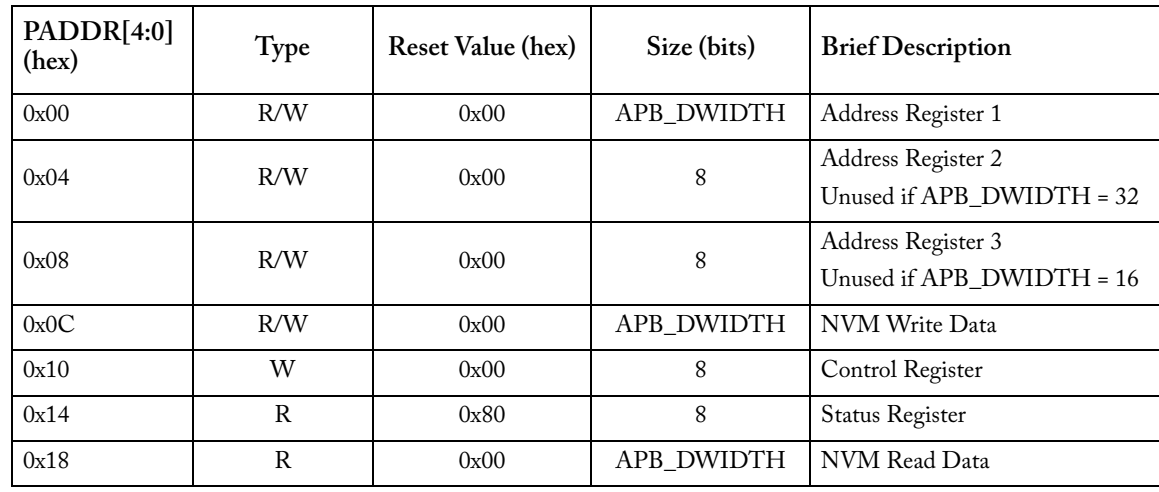

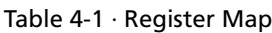

*Note: The lower 2 bits of PADDR are unused.*

## <span id="page-14-2"></span>Register Descriptions

#### <span id="page-14-5"></span>**Address Registers**

Address registers are used to load addresses into the internal NVM address register when the load bit of the control register is written to. Reading values from the address register reads back the current NVM address stored in the internal (21 bit) NVM address register.

#### **8-bit Registers**

Address registers 1, 2, and 3 at address 0x00, 0x04, and 0x08 respectively, are used to store the 21-bit NVM address described in [Table 3-1 on page 13](#page-12-4). The actual address bit mapping scheme varies depending on the APB\_DWIDTH parameter, as described in the following sections.

#### **APB\_DWIDTH = 8**

The registers are all 8 bits wide and are mapped in the following manner:

**Address Register 1:** Bits 7 to 0 of the 21 bit NVM address.

**Address Register 2:** Bits 15 to 8 of the 21 bit NVM address.

**Address Register 3:** Bits 20:16 of the 21 bit NVM address.

Note: The top 3 bits of this register are unused.

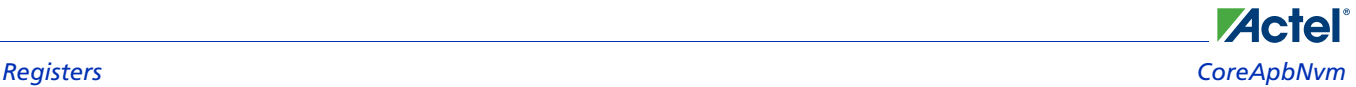

#### **APB\_DWIDTH = 16**

Address Register 1 is 16 bits wide and Address Register 3 is not used. Registers are mapped as follows: **Address Register 1:** Bits 15 to 0 of the 21 bit NVM address.

**Address Register 2:** Bits 20 to 16 of the 21 bit NVM address.

Note: The top 3 bits of this register are unused.

**Address Register 3:** Unused.

#### **APB\_DWIDTH = 32**

Address Register 1 is 32 bits wide and Address Registers 2 and 3 are not used.

**Address Register 1:** Bits 20 to 0 of the 21 bit NVM address.

Note: The top 12 bits of this register are unused.

**Address Register 2:** Unused.

**Address Register 3:** Unused.

#### **NVM Write Data Register**

#### **APB\_DWIDTH-Sized Register**

This register stores the data that is to be written to the NVM. When a write operation is initiated, the data in this register is written to the NVM page buffer. For more information on the NVM write operation, please refer to the *[Actel](http://www.actel.com/documents/Fusion_DS.pdf)  [Fusion Mixed-Signal FPGAs](http://www.actel.com/documents/Fusion_DS.pdf)* datasheet.

#### **Control Register**

#### **8-bit Register**

This write register controls the operation of CoreApbNvm. [Table 4-2](#page-15-0) describes the operation of the control register.

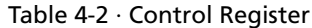

<span id="page-15-0"></span>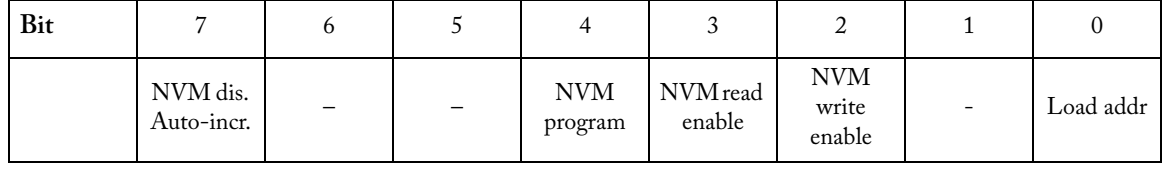

**NVM disable auto-incr:** This is a toggle bit. By default, auto-increment is enabled. Writing a 1 to this address disables auto-increment. Writing a 1 again re-enables it, etc.

**NVM program:** Programs the current page with data loaded in the Page Buffer.

**NVM read enable:** Initiates a read to the current Page Buffer.

**NVM write enable:** Initiates a write to the current Page Buffer.

**Load addr:** Loads the address stored in APB-addressable Address Registers 1, 2, and 3 into an internal 21-bit address register. NVM address, spare page, and NVM number are then read from this internal register.

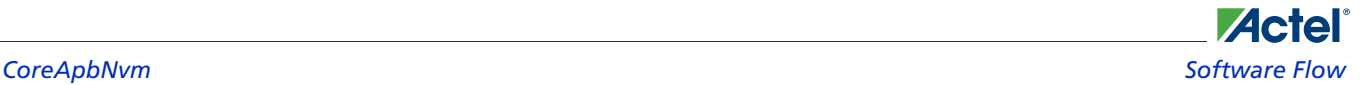

#### <span id="page-16-2"></span>**Status Register**

#### **8-bit Register**

This read register gives access to the current status of CoreApbNvm. [Table 4-3](#page-16-1) describes the operation of the status register.

<span id="page-16-1"></span>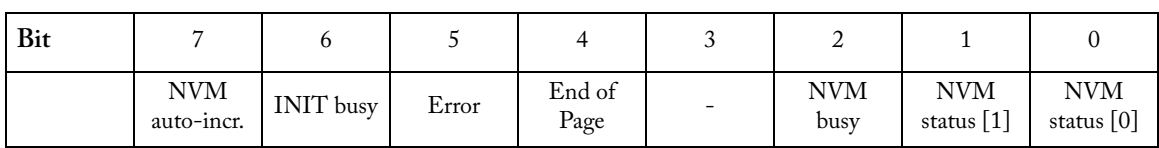

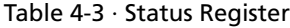

**NVM auto-incr:** This is a status bit. 1 indicates auto-increment is enabled. 0 indicates it is disabled.

**INIT busy:** RAM init in progress

**Error:** If the NVM status of any NVM operation is not "00" as described below, this bit is set to 1, and is "sticky." The error bit can only be cleared by writing any value to the status register.

**End of Page:** Status bit indicates that the current NVM address is at the end of a page. Auto-increment will cease to increment the NVM address at this point.

**NVM busy:** Tied directly to the NVM busy output signal. Please refer to the *[Actel Fusion Mixed-Signal FPGAs](http://www.actel.com/documents/Fusion_DS.pdf)* datasheet for more information.

**NVM status [1:0]:** Status of the last operation completed:

- 00: Successful completion
- 01: Read-/Unprotect-Page: single error detected and corrected

Write: operation addressed a write-protected page

Erase-Page: protection violation

Program: Page Buffer is unmodified

Protection violation

- 10: Read-/Unprotect-Page: two or more errors detected
- 11: Write: attempt to write to another page before programming current page

Erase-Page/Program: page write count has exceeded the 10-year retention threshold

#### **NVM Read Data**

#### **APB\_DWIDTH-Sized Register**

This read only register returns the read data from the last read operation.

## <span id="page-16-0"></span>Software Flow

CoreApbNvm supports both read and write operation through a series of APB register writes and reads. ["Read](#page-17-0)  [Operation"](#page-17-0) and ["Read Operation" on page 18](#page-17-0) describe typical write and read operations. Note that both operations assume address auto-incrementing is enabled. Software flows with auto-increment disabled would involve more address register writes.

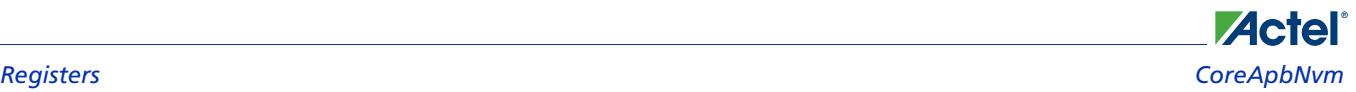

#### <span id="page-17-0"></span>**Read Operation**

The algorithm for a typical read operation is shown in [Figure 4-1 on page 19.](#page-18-0) The read operation is used to read data from NVM. As with the write operation, write an initial address to the three address registers, followed by a load address (0x01) write to the command register. This loads the value of the address registers into a contiguous 21-bit internal register. Subsequent NVM writes and reads are done using this address. This is the register that is auto-incremented when address auto-incrementing is enabled. The actual read is performed by writing 0x08 to the control register. This sets the read enable bit and performs an NVM read operation. If a page boundary is being crossed, this can take several cycles. Poll the status register for the NVM busy bit, as well as the status. Once the NVM finishes its read operation, NVM read data is copied into the read data register, where it can be accessed via APB.

#### **Write Operation**

The algorithm for a typical write operation is shown in [Figure 4-2 on page 20](#page-19-0). The write operation is used to write data to the NVM. Write an initial address to the three address registers, followed by a load address (0x01) write to the command register. This loads the value of the address registers into a contiguous 21-bit internal register. Subsequent NVM writes and reads are done using this address. This contiguous 21-bit internal register is auto-incremented when address auto-incrementing is enabled. Write data to the NVM write data register, followed by writing 0x04 to the control register (write enable is set). This writes the data in the data register to the NVM page buffer. After the NVM finishes its write (busy bit is polled), check to make sure the write status is okay.

CoreApbNvm does not keep track of page addresses. Program the current page once the end of the page has been reached.

Note: Once the end of a page is reached, the internal address register ceases to be auto-incremented (i.e., when the lower 7 bits of the address register are 0h7F).

#### **Notes**

While the Init/Config is active (Busy bit is high), the APB does not have write or read access to the NVM. However, all APB registers are accessible.

Init/Config pulls data only from NVM0.

On reset, Init/Config initializes RAM with data starting at INIT\_BASE\_ADDRESS\_RST, described on [Table 5-1 on](#page-20-2)  [page 21.](#page-20-2)

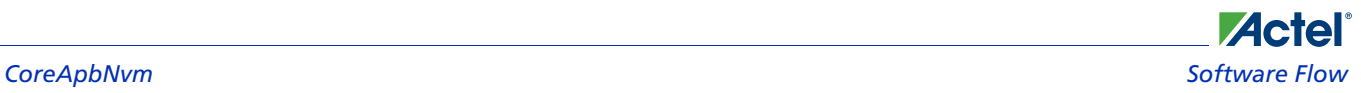

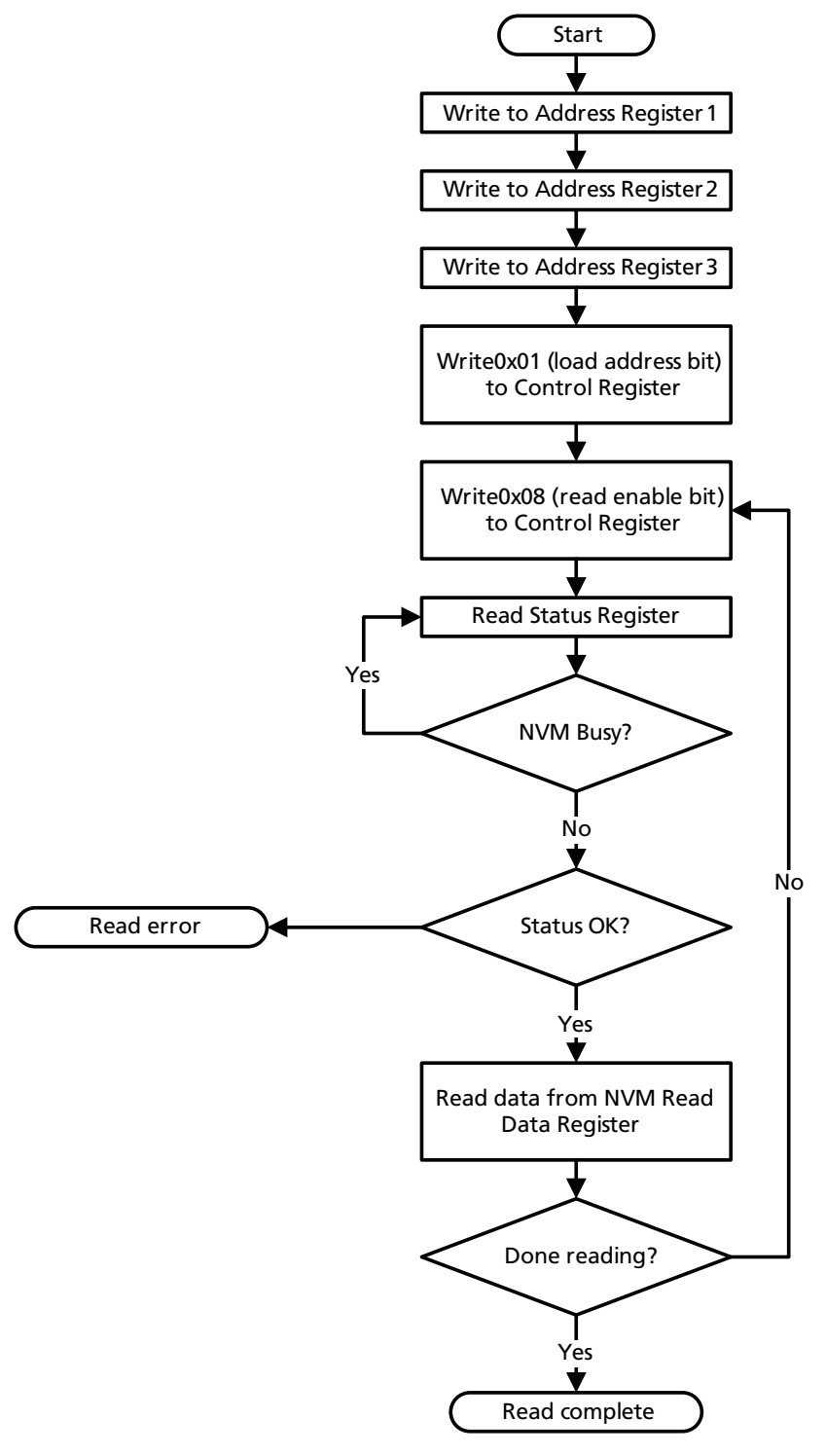

<span id="page-18-0"></span>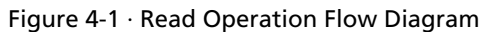

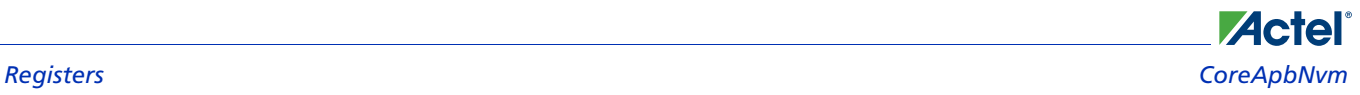

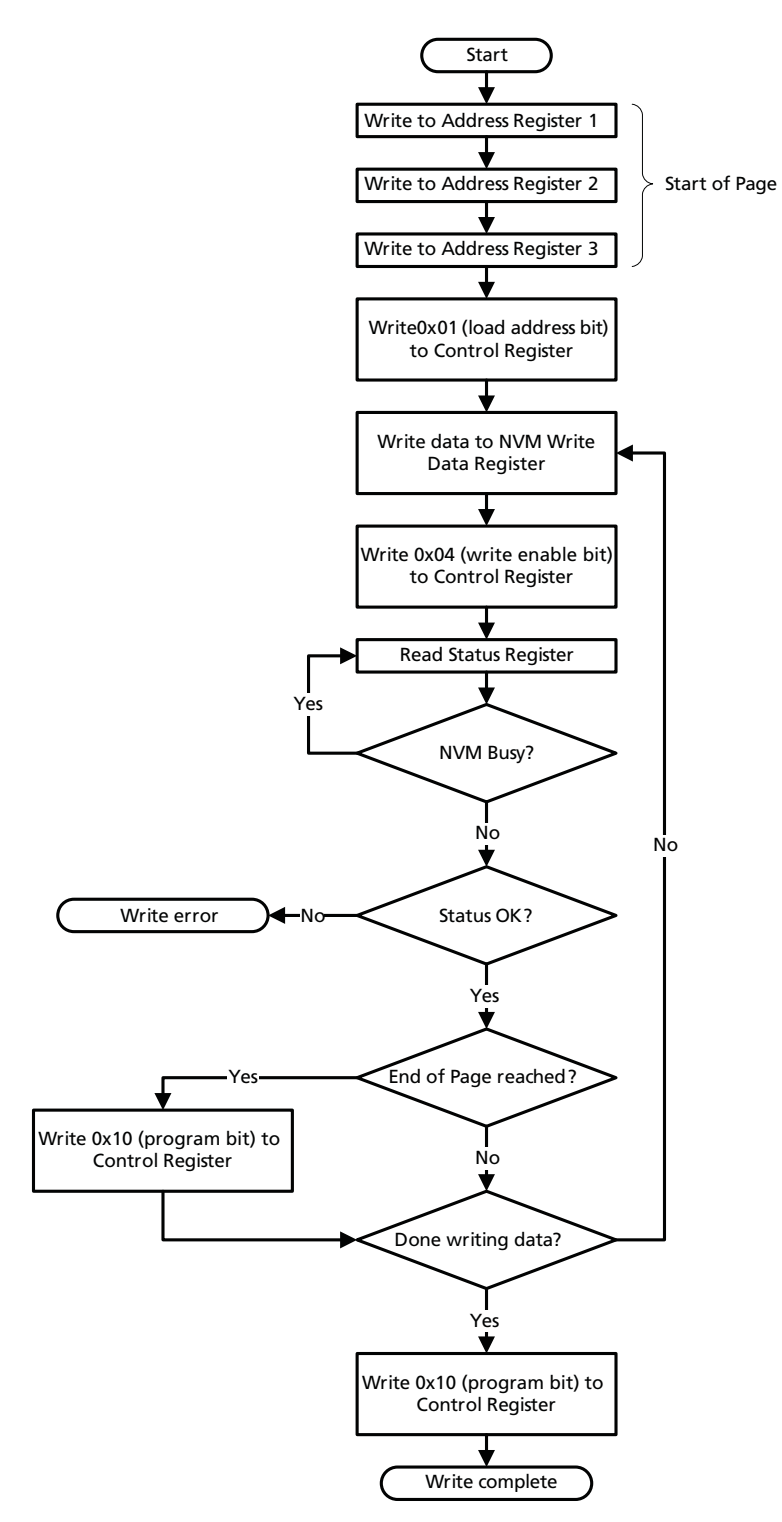

<span id="page-19-0"></span>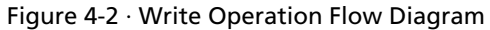

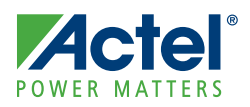

## <span id="page-20-0"></span>**Interface Descriptions**

### <span id="page-20-1"></span>Parameters

[Table 5-1](#page-20-3) outlines the generics for CoreApbNvm.

<span id="page-20-3"></span>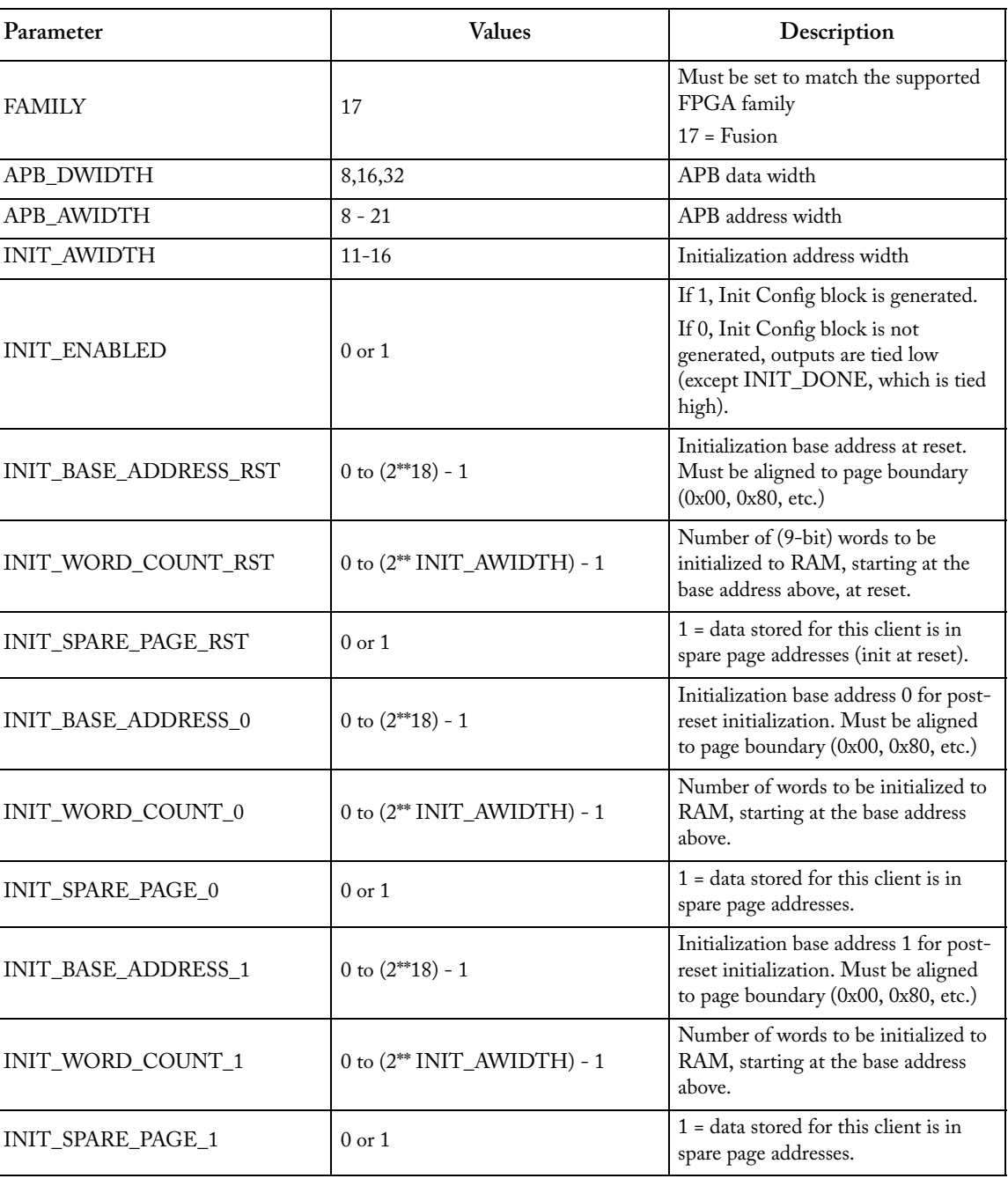

#### <span id="page-20-2"></span>Table 5-1 · CoreApbNvm Generics

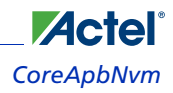

| Parameter                  | <b>Values</b>                        | Description                                                                                                    |
|----------------------------|--------------------------------------|----------------------------------------------------------------------------------------------------|
| INIT_BASE_ADDRESS_2        | 0 to $(2^{**}18) - 1$                | Initialization base address 2 for post-<br>reset initialization. Must be aligned<br>to page boundary (0x00, 0x80, etc.) |
| INIT_WORD_COUNT_2          | $0$ to $(2^{**}$ INIT_AWIDTH $)$ - 1 | Number of words to be initialized to<br>RAM, starting at the base address<br>above.                                     |
| INIT SPARE PAGE 2          | $0$ or $1$                           | $1 =$ data stored for this client is in<br>spare page addresses.                                                        |
| <b>INIT BASE ADDRESS 3</b> | 0 to $(2^{**}18) - 1$                | Initialization base address 3 for post-<br>reset initialization. Must be aligned<br>to page boundary (0x00, 0x80, etc.) |
| INIT WORD COUNT 3          | $0$ to $(2^{**}$ INIT_AWIDTH $)$ - 1 | Number of words to be initialized to<br>RAM, starting at the base address<br>above.                                     |
| INIT SPARE PAGE 3          | $0$ or $1$                           | $1 =$ data stored for this client is in<br>spare page addresses.                                                        |

Table 5-1 · CoreApbNvm Generics (continued)

## <span id="page-21-0"></span>Ports

[Table 5-2](#page-21-1) outlines the top-level signals for CoreApbNvm.

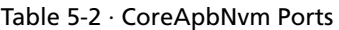

<span id="page-21-1"></span>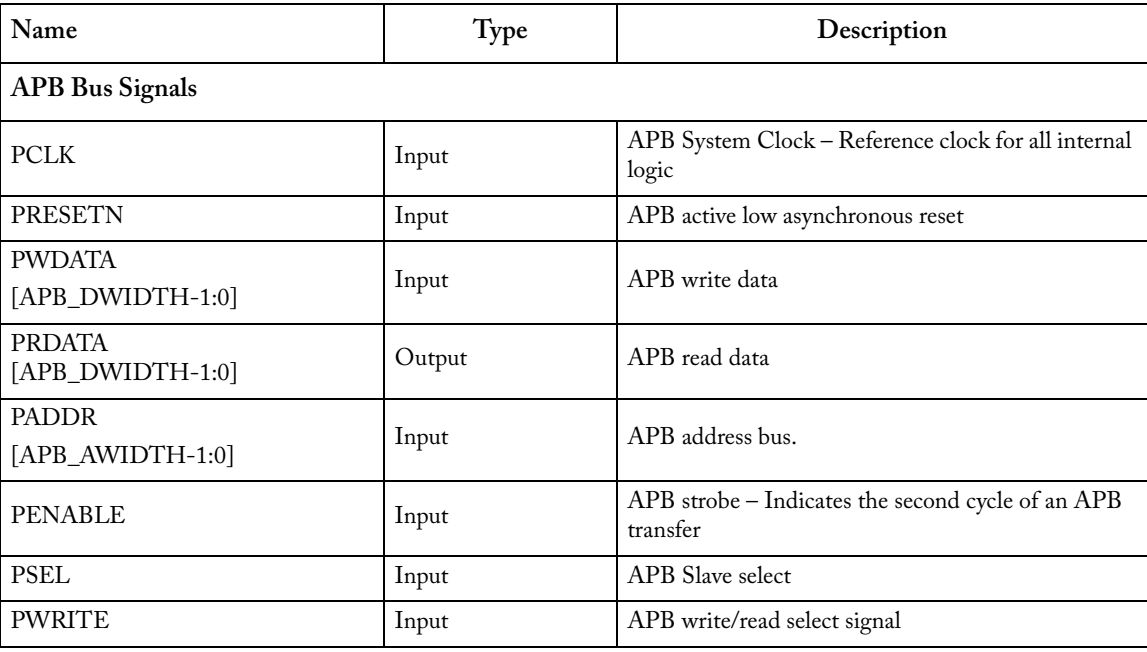

#### *CoreApbNvm Ports*

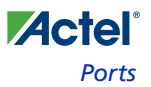

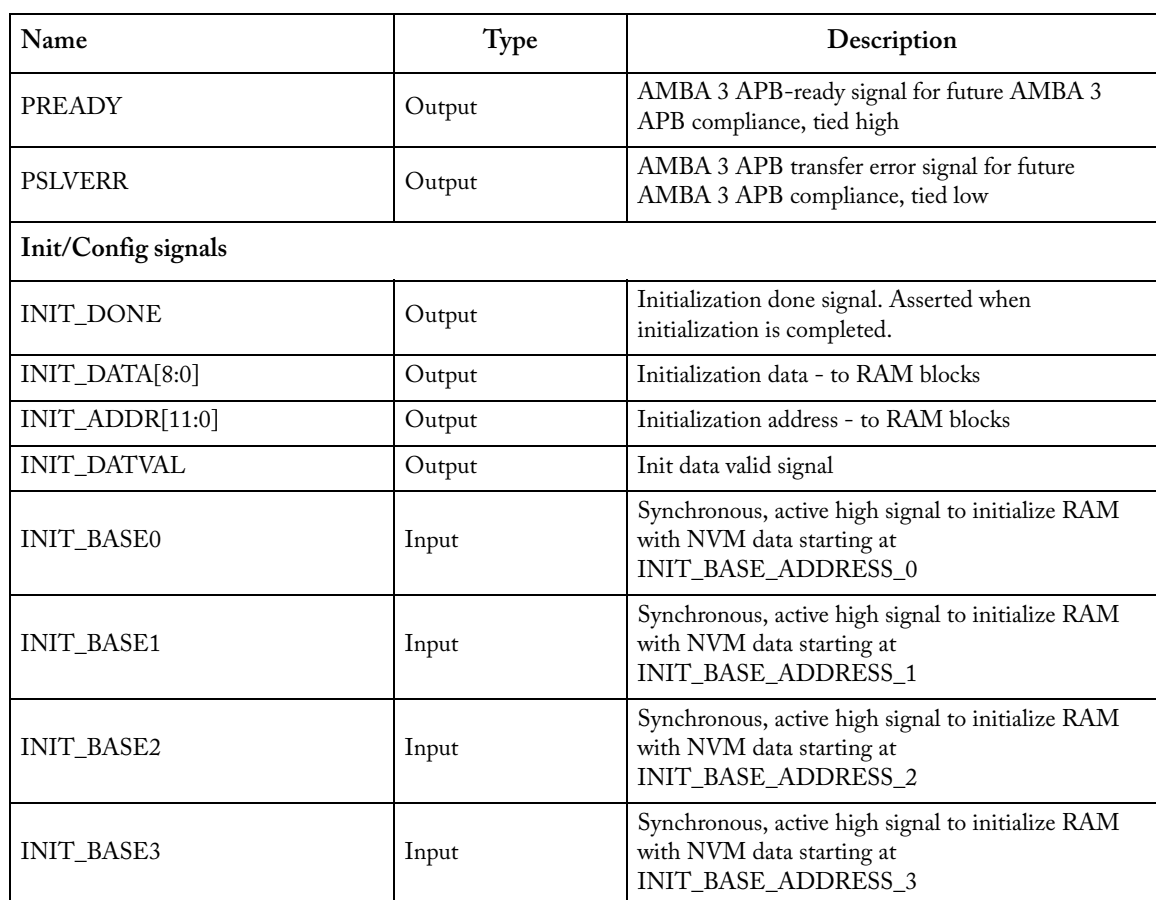

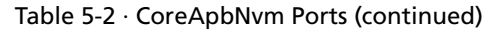

*Note: Unless otherwise noted, all of the signals above are active high.*

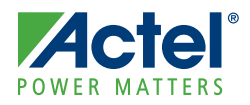

## <span id="page-24-1"></span><span id="page-24-0"></span>**Testing and Verification**

CoreApbNvm comes with a simple user testbench, which can be invoked using Libero IDE. Refer to the Libero online help.

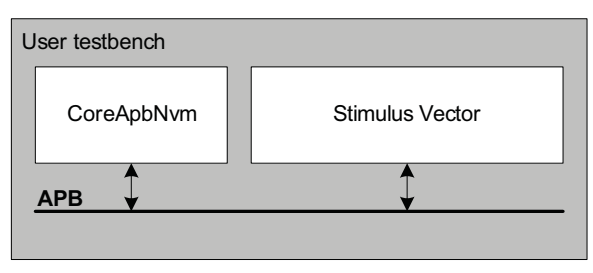

Figure 6-1 · CoreApbNvm User Testbench

The user testbench includes examples of how to do simple APB writes and reads using predefined read/write functions. Modify this testbench to suit any needs.

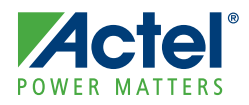

## <span id="page-26-0"></span>**Ordering Information**

## <span id="page-26-1"></span>Ordering Codes

<span id="page-26-3"></span>CoreApbNVM can be ordered through your local Actel sales representative. It should be ordered using the following number scheme: CoreApbNVM-XX, where XX is listed in [Table 7-1.](#page-26-2)

<span id="page-26-2"></span>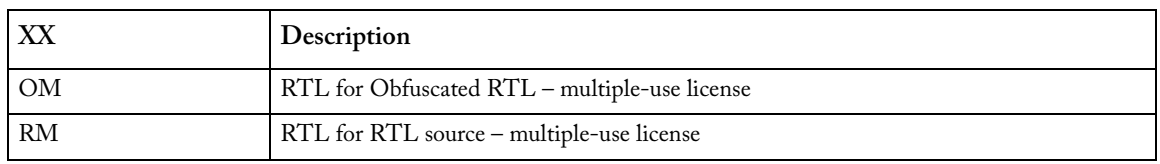

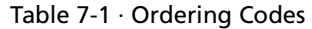

*Note: CoreApbNvm-OM is included free with a Libero IDE license.*

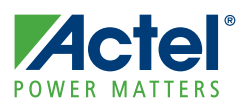

## <span id="page-28-0"></span>**List of Document Changes**

The following table lists critical changes that were made in the current version of the document.

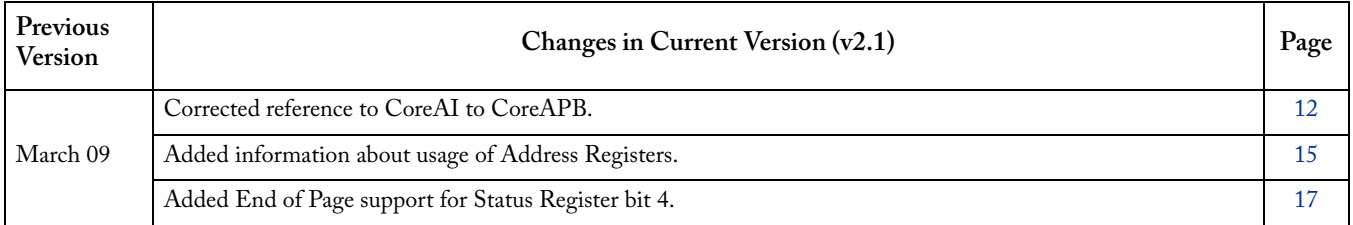

## <span id="page-30-0"></span>**Product Support**

**Actel** 

<span id="page-30-10"></span>Actel backs its products with various support services including Customer Service, a Customer Technical Support Center, a web site, an FTP site, electronic mail, and worldwide sales offices. This appendix contains information about contacting Actel and using these support services.

## <span id="page-30-1"></span>Customer Service

<span id="page-30-9"></span>Contact Customer Service for non-technical product support, such as product pricing, product upgrades, update information, order status, and authorization.

From Northeast and North Central U.S.A., call **650.318.4480** From Southeast and Southwest U.S.A., call **650. 318.4480** From South Central U.S.A., call **650.318.4434** From Northwest U.S.A., call **650.318.4434** From Canada, call **650.318.4480** From Europe, call **650.318.4252** or **+44 (0) 1276 401 500** From Japan, call **650.318.4743** From the rest of the world, call **650.318.4743** Fax, from anywhere in the world **650.318.8044**

## <span id="page-30-2"></span>Actel Customer Technical Support Center

Actel staffs its Customer Technical Support Center with highly skilled engineers who can help answer your hardware, software, and design questions. The Customer Technical Support Center spends a great deal of time creating application notes and answers to FAQs. So, before you contact us, please visit our online resources. It is very likely we have already answered your questions.

## <span id="page-30-3"></span>Actel Technical Support

<span id="page-30-7"></span>Visit the [Actel Customer Support website](http://www.actel.com/custsup/search.html) ([www.actel.com/custsup/search.html](http://www.actel.com/custsup/search.html)) for more information and support. Many answers available on the searchable web resource include diagrams, illustrations, and links to other resources on the Actel web site.

## <span id="page-30-4"></span>**Website**

<span id="page-30-8"></span>You can browse a variety of technical and non-technical information on Actel's [home page,](http://www.actel.com ) at [www.actel.com.](http://www.actel.com )

## <span id="page-30-5"></span>Contacting the Customer Technical Support Center

Highly skilled engineers staff the Technical Support Center from 7:00 A.M. to 6:00 P.M., Pacific Time, Monday through Friday. Several ways of contacting the Center follow:

#### <span id="page-30-6"></span>**Email**

You can communicate your technical questions to our email address and receive answers back by email, fax, or phone. Also, if you have design problems, you can email your design files to receive assistance. We constantly monitor the email account throughout the day. When sending your request to us, please be sure to include your full name, company name, and your contact information for efficient processing of your request.

The technical support email address is [tech@actel.com.](mailto:tech@actel.com)

*Product Support CoreApbNvm*

<span id="page-31-1"></span>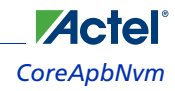

#### <span id="page-31-0"></span>**Phone**

Our Technical Support Center answers all calls. The center retrieves information, such as your name, company name, phone number and your question, and then issues a case number. The Center then forwards the information to a queue where the first available application engineer receives the data and returns your call. The phone hours are from 7:00 A.M. to 6:00 P.M., Pacific Time, Monday through Friday. The Technical Support numbers are:

#### **650.318.4460 800.262.1060**

Customers needing assistance outside the US time zones can either contact technical support via email (tech@actel.com) or contact a local sales office. [Sales office listings](http://www.actel.com/contact/offices/index.html) can be found at www.actel.com/contact/offices/index.html.

# **Actel**®

## <span id="page-32-0"></span>**Index**

### *A*

Actel electronic mail [31](#page-30-6) telephone 32 web-ba[sed](#page-30-8) [technical support](#page-31-0) [31](#page-30-7) website 31 AMBA [5](#page-4-3) APB 5 dat[a write cycle](#page-4-4) [9](#page-8-1) auto-increment [13](#page-12-5)

### *C*

contacting Actel customer service [31](#page-30-9) electronic mail [31](#page-30-6) telephone 32 web-bas[ed](#page-11-2) [technical support](#page-31-0) [31](#page-30-7) CoreABC 12 CoreAPB [12](#page-11-3) CoreApbNvm block diagram 5 configur[ation w](#page-5-1)[indow](#page-4-5) [11](#page-10-3) features 6 overview 5 utilizati[o](#page-5-3)[n and performance](#page-4-6) [6](#page-5-2) version 6 customer service [31](#page-30-9)

### *E*

example system [12](#page-11-1)

### *I*

Init/Config interface timing diagram [9](#page-8-2) interface descriptions [13](#page-12-6)

### *O*

ordering code [27](#page-26-3)

### *P*

product support [31](#page-30-10)–[32](#page-31-1) customer service [31](#page-30-9) electronic mail [31](#page-30-6) technical support [31](#page-30-7) telephone [32](#page-31-0) website [31](#page-30-8)

### *S*

SmartDesign [11](#page-10-4)

### *T*

technical support [31](#page-30-7) testbench operation [25](#page-24-1)

#### *W*

web-based technical support [31](#page-30-7)

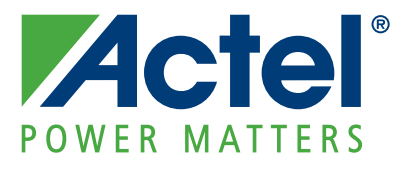

#### **[Actel is the leader in low-power and mixed-signal FPGAs and offers the most comprehensive portfolio of system](http://www.actel.com)  and power management solutions. Power Matters. Learn more at www.actel.com.**

*Actel Corporation • 2061 Stierlin Court • Mountain View, CA 94043 • USA Phone 650.318.4200 • Fax 650.318.4600 • Customer Service: 650.318.1010 • Customer Applications Center: 800.262.1060 Actel Europe Ltd. • River Court, Meadows Business Park • Station Approach, Blackwater • Camberley Surrey GU17 9AB • United Kingdom Phone +44 (0) 1276 609 300 • Fax +44 (0) 1276 607 540 Actel Japan • EXOS Ebisu Building 4F • 1-24-14 Ebisu Shibuya-ku • Tokyo 150 • Japan Phone +81.03.3445.7671 • Fax +81.03.3445.7668 • http://jp.actel.com Actel Hong Kong • Room 2107, China Resources Building • 26 Harbour Road • Wanchai • Hong Kong Phone +852 2185 6460 • Fax +852 2185 6488 • www.actel.com.cn*

50200139-1/3.09